# <u>A Method to Retrieve Data From a</u> <u>Failing Hard Disk</u>

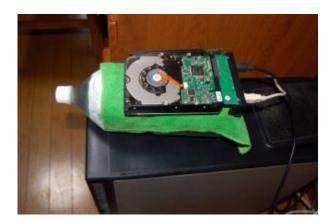

Article first published on Aug. 29, 2015.

One of the hard disks on my Desktop PC failed (probably due to heat), the one with all my data which was the Linux /home partition. To make matters worse, after buying a new HDD and installing Fedora Linux, by mistake during the installation process I deleted the main backup of that data which was on the second hard disk!! I could only do a partial retrieval of files from the failed hard disk. The file transfer would begin well but would stop though only 10% finished. I noticed the HDD got very hot in the process.

Because my most important files are also backed up on a laptop PC, I transferred them to my Desktop PC and had enough data to be able to continue my work. I lost about 150 gigabytes of non-essential files, 15 years of photos, hundreds of music MP3 files which totaled 3 gigabytes, my entire Documents folder of 17 years of documents, and other folders and files. None of the data was vitally important for me, but nevertheless I felt bad to suffer such a loss.

×

The next day just after waking up in the morning, I realized a way to keep the failed hard disk cool by putting it on a plastic bottle of cold water with a wet towel between the bottle and the hard disk to help transfer heat. Glory to God, it worked! I retrieved 100% of my photos and music!!

I bought a 120 gigabyte SDD to use as the root partition for my Linux OS, and used the healthy second HDD for my new /home partition. The boot time of my PC now is less than half what it was before.  $\Box$ 

# **Upgrade to Fedora Linux 21**

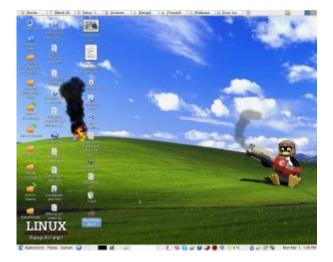

×

I had been using Fedora version 20 for most of year 2014. Fedora 21 was a welcome change for a few reasons.

- I didn't need to install the Nvidia video card driver. In Fedora 20 without this driver, the GPU fan would spin at top speed and was really noisy. With the driver the spinning would slow down just moments before the login screen would pop up. But with Fedora 21, the GPU fan slows down in a few seconds just after Linux starts to boot.
- 2. I'm finally satisfied using the default Gnome 3 Desktop GUI. But it involved some tweaking.
  - $\circ$  I had to manually install with Yum dconf-editor and gnome-tweak-tool
  - I used dconf-editor application to change org.gnome.nautilus.preferences key and set the option to check the "sort-directories-first"" The default mixed the directories with files — something I don't like.
  - I used the gnome-tweak-tool application to enlarge certain screen fonts to make it easier for me to read. And I used this took to add startup applications I like such as calc and Deluge.
- 3. Using the default Gnome 3 Desktop gui gives me notification of updates. In Fedora 20 I used Mate Desktop which for some reason did not give me notification of updates. I had to update manually about once a week.
- 4. The system seems to be faster. The Mint menu in the Mate Desktop gui was so slow to load.

More things you may need to do to set up Fedora 21

# Move to Fedora 18 Beta from Linux Mint <u>Debian</u>

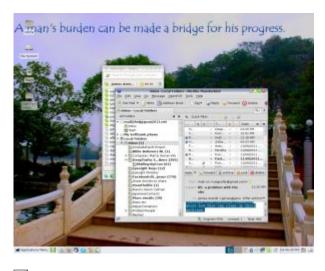

▶ Well, I'm back again to my beloved Fedora Linux. Fedora 18 Beta was not easy to install but is working fine after a few hours of tweaking. I started with LXDE as my default desktop environment. LXDE is lacking in some graphic configuration settings, but after logging into Gnome 3 I was able to configure things I could not configure in LXDE. A few days later I installed KDE and now consider it the easiest Linux desktop environment to configure as well as the prettiest with the most eye candy.

#### ×

My KDE Desktop as it looks like on December 21, 2012.

#### Why I left Fedora 17

- Ibus for Japanese input was slow to start.
- Bluefish could not do Find and Replace. It would find what I entered but not replace them with what I wanted.

These have been fixed in Fedora 18!

### Why I left Linux Mint Debian

- Wine and Windows applications in Wine loaded exceedingly slow, maybe 5 seconds or more. Wine and Windows applications in Wine in Fedora loads much faster, less than a second! I only run a couple Windows programs with Wine. I need these programs because there is no comparable Linux application for them.
- PulseAudio Server seemed to be buggy. Music and sounds would always start scratchy.

I wasn't able to install Fedora 18 beta from a DVD, The installation ended in

error message of, "Error checking storage configuration." I had to do a clean install of Fedora 17 and then up upgrade from the command line:

```
su -c 'yum update yum'
su -c 'yum clean all'
su -c 'rpm —import https://fedoraproject.org/static/DE7F38BD.txt
su -c 'yum --releasever=18 --disableplugin=presto distro-sync'
```

**Note:** If you use RPMFusion, you should also import its key for Fedora 18 before you upgrade or you will end up with an error message.

### **Preferred Desktop Environment**

I switched to the KDE Desktop from Dec. 13 and like it better than ever. I think KDE is the easiest of all the desktop environments to tweak. Apparently Linus Torvalds agrees with me because he too switched to KDE from XFCE.

I never liked XFCE and used LXDE which I recommend for PCs with low resources.

I loved Gnome 2 but the Gnome developers thought they knew better than the users and gave us the hard to use Gnome 3.

Mate Desktop which is supposed to be a replacement for Gnome 2 still seems buggy. If any of you Mate Desktop users recommend it and had success in configuring it to what you like, please tell write your comments about it below. Thank you.

March 28 UPDATE: I'm sorry to say though it's been weeks since Fedora 18 has been released, I'm still finding issues with it. Sometimes the default audio device is not found during startup. I've never had this problem with previous versions before. It occurs randomly. A reboot often fixes this problem. Once I had a yum update problem and it took me days to figure out how to fix it. KDE Desktop now locks up after startup so I am back to LXDE (which I like because it's fast). So unless you are a geek and like to figure out technical problems, you might give Fedora 18 a pass. The latest Linux Mint (not the Debian spin) seems promising.

## Fedora 16 review

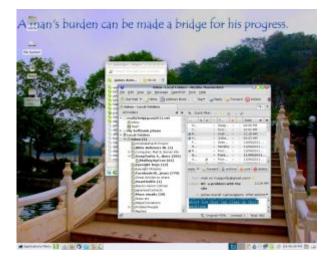

**November 9:** After getting sick of Gnome 3 on Fedora 15, I tried Linux Mint Debian for a while because it has the Gnome 2 desktop environment, my favourite to date. Linux Mint Debian ran very well but because there were certain tweaks to the system I wanted to implement but could not (but can in Fedora), I decided to go back to Fedora 14, the last Fedora with Gnome 2. The creator of Linux, Linus Torvalds, preferred Gnome 2 over 3 as well. He also uses Fedora as his Linux distribution of choice. Since the advent of Gnome 3 in Fedora 15, Linus ditched it for the Xfce environment instead. I figure if Xfce is good enough for Linus, it's good enough for me. So when Fedora 16 went gold yesterday, I immediately downloaded it, installed it, and installed the Xfce desktop environment.

#### ×

James Japan's Xfce desktop with Fedora 16

Fedora 16 with the Xfce desktop environment is like driving a new car with a more powerful engine but with different dashboard. I'm getting used to it. Xfce does seem to be more tweak-able than Gnome 2 was. I can see certain features that Gnome 2 didn't have. But I still miss the cool Gnome 2 applets. Won't somebody please bring them back?

**March 14, 2012 update:** I tried to install Compiz in LXDE but couldn't make it work. All icons on panels would disappear every time I ran fusion-icon. I wondered how it would work on KDE Plasma Desktop Environment. Compiz works great! Here's what my desktop looks like now:

×

Kde Plasma James Japan Desktop

KDE Plasma has 4 different appearances

- 1. Desktop Icons (Plain desktop with icons on it)
- 2. Photos Activity (Shows random photos in the Picture folder)
- 3. Desktop (Makes the Desktop folder a window with the option of wallpaper)

4. Search and Launch (Shows all the installed applications)

Besides this it has a pop-up application menu that is overall better than either LXDE or XFCE, and way better than Gnome 3! All in all KDE Plasma seems to be for me the most user friendly, intuitive, easy to use and tweak-able Linux desktop environment.

# <u>Moved from Fedora 14 to Linux Mint</u> <u>Debian</u>

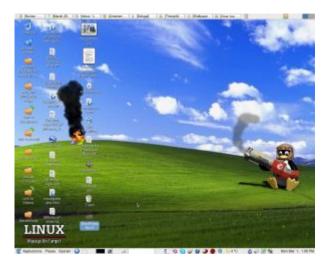

The other day I discovered that Linux Mint recently came out with a Debian edition with features that are still lacking in Ubuntu. One of the main features that caught my interest is the ability to install Linux Mint Debian on a PC with **multiple hard disk drives**. It has been my practice for a few years now to have the /home partition on a second hard disk, and to use the first hard disk for the OS on a 40 gigabyte first partition and the second partition as a backup of the /home directory on the second drive. Ubuntu's installer still does not recognize more than one hard disk during installation.

Other features of Linux Mint Debian that interested me are said to be:

- Better sound support (addressing conflicts between Pulse Audio and Flash) This is something Fedora still has a problem with. Sometimes the microphone for Skype works, and sometimes it doesn't.
- Performance boost using cgroup, the notorious 4 lines of code better than 200 in user-space.
- The fact it is a "rolling distribution", meaning there will be no major releases every 6 months, just one constant upgrade over time. This means I won't have to do a clean re-install twice a year as I did with Fedora..

So far so good! The installation procedure is different than Fedora, but pretty straightforward and easy to follow. The PC didn't boot after installation, but changing the BIOS settings of the primary boot drive fixed the problem.

I am now working in Debian for the very first time thanks to Linux Mint!

The good thing I've seen so far:

- All multimedia codecs seem to be already installed. MP3 and WMF files played with no further tweaks. I have to add a third party repository in Fedora to make most multimedia play.
- Skype was installable from the package manager.
- Flashplayer is part of the default installation. Youtube videos played at full screen even without having to install the device driver of my Nvidia card.
- Nvidia drivers were installable from the package manager without further tweaks. Fedora needs the RPM fusion repository for this.
- Fedora 14 used to hang during a certain point in booting. This happened after upgrading my CPU to a newer one. Pressing the Esc key would continue the process. I don't have to do this now.
- Performance does seem to be better. Openoffice writer and Gimp load faster.

I read so far one negative user experience of an upgrade breaking Linux Mint Debian. He couldn't fix it. Perhaps I'll have a better experience.

I've been using Fedora since Fedora Core 3. So far Fedora has been the only Linux distro that has worked consistently well for me. Ubuntu live CDs have come in handy to fix certain Windows problems, but I never could quite get everything to my liking using a Ubuntu installation on my own PC. Fedora has had it's own quirks from time to time, but I learned either how to fix them or they ironed out over time. Everything I need to do on a PC, Fedora and its friends have provided both the software and the know how. Will Linux Mint Debian be better overall for me? Will I eventually get sick of it and go back to Fedora? Will Linux Mint Debian eventually break so bad that I won't be able to fix it? In a few weeks I'll know for sure!